# Ask Aeries! GRADES (GRD)

April 25, 2024

Host: Sidney Gonzalez **Presenter: Heidi Hayes** Moderators: Loretta Bishop and Allison Lambson

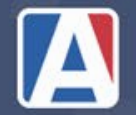

**What tables do I use to produce the requested file? Can you provide a relationship diagram for the tables associate with the grades and gradebook?**

Answer: Grades are

GRD - Holds Grades for each Course

GRH – Grade History to keep comments for each grading period

Gradebooks:

GBK – Main Gradebook Definition – Gradebook Name

GBS – Gradebook Scores – Each Assignment Scores

GBU – Gradebook Students with overall Score

<https://support.aeries.com/support/solutions/articles/14000082552-database-definitions>

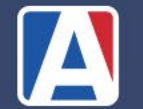

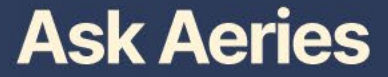

#### **Ask Aeries**

Question:

# Is there any way to mass add grades? We are an Independent Study Program. Office staff put grades into Aeries while teachers update grades with existing excel sheet

Answer: Suggestion: Have the Teachers input the Grades in Aeries. No need to create the grades, Teacher can Issue Credits from Classes or Course Attendance.

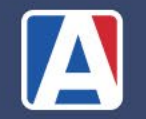

**If I need to print grades for one student from last reporting cycle, how can I do that? I only know how to do it at the correct time when I'm doing it for the entire school.**

Answer: View All Reports  $\rightarrow$  Grade Report Cards  $\rightarrow$  1 Mark  $\rightarrow$  choose student

**<https://support.aeries.com/support/solutions/articles/14000067733-print-grade-report-cards>**

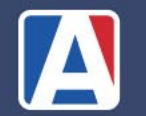

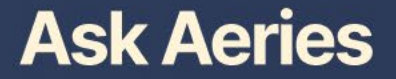

## **Why are the High School Transcripts printing Middle School Courses? Example Student Transcript starts with Grade 6.**

**Answer: Off Grade Courses**

**<https://support.aeries.com/support/solutions/articles/14000071876-off-grade-courses>**

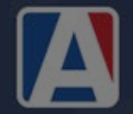

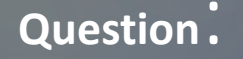

## **3rd quarter grades are showing as Fall grades. Where can I change the Title?**

**Answer: Transcript Definitions, Grade Reporting Options, Multiple mark Heading**

**<https://support.aeries.com/support/solutions/articles/14000071847-transcript-definition-form>**

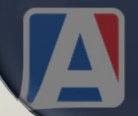

## Why do my Report Cards not Rollover at the End of the school year?

**Answer: When you print report cards you must select "Generate Report Card History". Also, go through the Grade Process**

**Document: https://support.aeries.com/support/solutions/articles/14000093940-quick-start-guide-forgrade-reporting** 

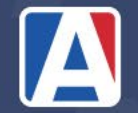

# **Is it safe to reinitialize the grading cycle after a term has ended? Like initialize for the Fall Semester after the Spring Semester has started.**

**Answer: NO!!!! If you can update 1 section if a teacher does not have some students in it. Initializing a grading period deletes Comments, Work Habits, and Citizenship.** 

**[https://support.aeries.com/support/solutions/articles/14000067744-grade-reporting-initialize](https://support.aeries.com/support/solutions/articles/14000067744-grade-reporting-initialize-new-grade-reporting-cycle)[new-grade-reporting-cycle](https://support.aeries.com/support/solutions/articles/14000067744-grade-reporting-initialize-new-grade-reporting-cycle)**

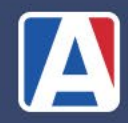

### **Is there another way to change from one marking period to another without losing comments?**

**Answer: No, see previous answer**

**[https://support.aeries.com/support/solutions/articles/14000067744-grade-reporting-initialize](https://support.aeries.com/support/solutions/articles/14000067744-grade-reporting-initialize-new-grade-reporting-cycle)[new-grade-reporting-cycle](https://support.aeries.com/support/solutions/articles/14000067744-grade-reporting-initialize-new-grade-reporting-cycle)**

**[https://support.aeries.com/support/solutions/articles/14000093940-quick-start-guide-for-grade](https://support.aeries.com/support/solutions/articles/14000093940-quick-start-guide-for-grade-reporting)[reporting](https://support.aeries.com/support/solutions/articles/14000093940-quick-start-guide-for-grade-reporting)**

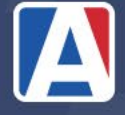

### When should Recompute GPAs be run?

**Answer: Anytime**

**Document: [https://support.aeries.com/support/solutions/articles/14000071615-grade-reporting-recompute](https://support.aeries.com/support/solutions/articles/14000071615-grade-reporting-recompute-cumulative-gpa-credit-and-class-rank)[cumulative-gpa-credit-and-class-rank](https://support.aeries.com/support/solutions/articles/14000071615-grade-reporting-recompute-cumulative-gpa-credit-and-class-rank)**

**[https://support.aeries.com/support/solutions/articles/14000080533-gpa-s-credits-and-class-rank](https://support.aeries.com/support/solutions/articles/14000080533-gpa-s-credits-and-class-rank-overview-and-fields)[overview-and-fields](https://support.aeries.com/support/solutions/articles/14000080533-gpa-s-credits-and-class-rank-overview-and-fields)**

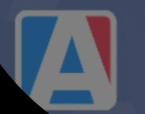

**.**

### **Can you show us how to run the process to "Mass Update Graduation Status"?**

**Answer: Mass Update Graduation Status** 

**For CA: [https://support.aeries.com/support/solutions/articles/14000084182-mass-update-graduation-status](https://support.aeries.com/support/solutions/articles/14000084182-mass-update-graduation-status-preparation-and-overview)[preparation-and-overview](https://support.aeries.com/support/solutions/articles/14000084182-mass-update-graduation-status-preparation-and-overview)**

**For Texas: [https://support.aeries.com/support/solutions/articles/14000130074-mass-update-graduation-status-texas](https://support.aeries.com/support/solutions/articles/14000130074-mass-update-graduation-status-texas-only-)[only-](https://support.aeries.com/support/solutions/articles/14000130074-mass-update-graduation-status-texas-only-)**

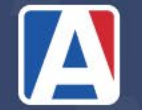

#### **WE'RE IN THIS TOGETHER**

### **MAeries**

# Survey:

#### [How Did We Do?](https://forms.office.com/r/8RDtmEcVxR)

#### Links:

Database Definitions: <https://support.aeries.com/support/solutions/articles/14000082552-database-definitions>

Quick Start Grade Reporting: **https://support.aeries.com/support/solutions/articles/14000093940-quick-start-guide-for-grade-reporting** 

Print Grade Report Cards: **<https://support.aeries.com/support/solutions/articles/14000067733-print-grade-report-cards>**

Off Grade Courses **<https://support.aeries.com/support/solutions/articles/14000071876-off-grade-courses>**

Transcript Definition Form **<https://support.aeries.com/support/solutions/articles/14000071847-transcript-definition-form>**

Initialize Grade Reporting: **<https://support.aeries.com/support/solutions/articles/14000067744-grade-reporting-initialize-new-grade-reporting-cycle>**

Recompute Cumulative GPA and Class Rank: **<https://support.aeries.com/support/solutions/articles/14000071615-grade-reporting-recompute-cumulative-gpa-credit-and-class-rank>**

Mass Update Graduation Status:

**For CA:**

**<https://support.aeries.com/support/solutions/articles/14000084182-mass-update-graduation-status-preparation-and-overview>**

**For Texas:**

**<https://support.aeries.com/support/solutions/articles/14000130074-mass-update-graduation-status-texas-only->**

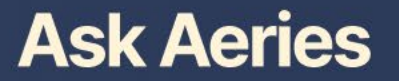